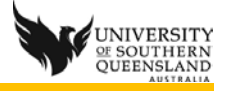

## Camtasia Relay recorder and Fuse

Camtasia Relay is a recorder for PC, MAC and a portable version for a flash drive that record audio, screen, webcam and the sound card output.

Fuse is a recorder for iOS and Android devices to record the video and audio and can be used to process this recording via Camtasia Relay.

Uninstall old recorder

1. PC version 4 of the recorder uninstalls the version 3 of the recorder, so uninstall is not necessary.

Download and install new recorder

- 1. Open [http://relay.usq.edu.au](http://relay.usq.edu.au/)
- 2. Log in with UConnect username and password
- 3. Click on Download Camtasia Relay Recorders button

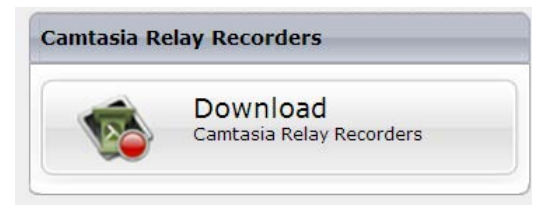

- 4. Choose the recorder to be used.
	- a. (You cannot record with the portable recorder on a PC or Mac which has the recorder already loaded. The Portable should be used to record at home and submit when on campus)

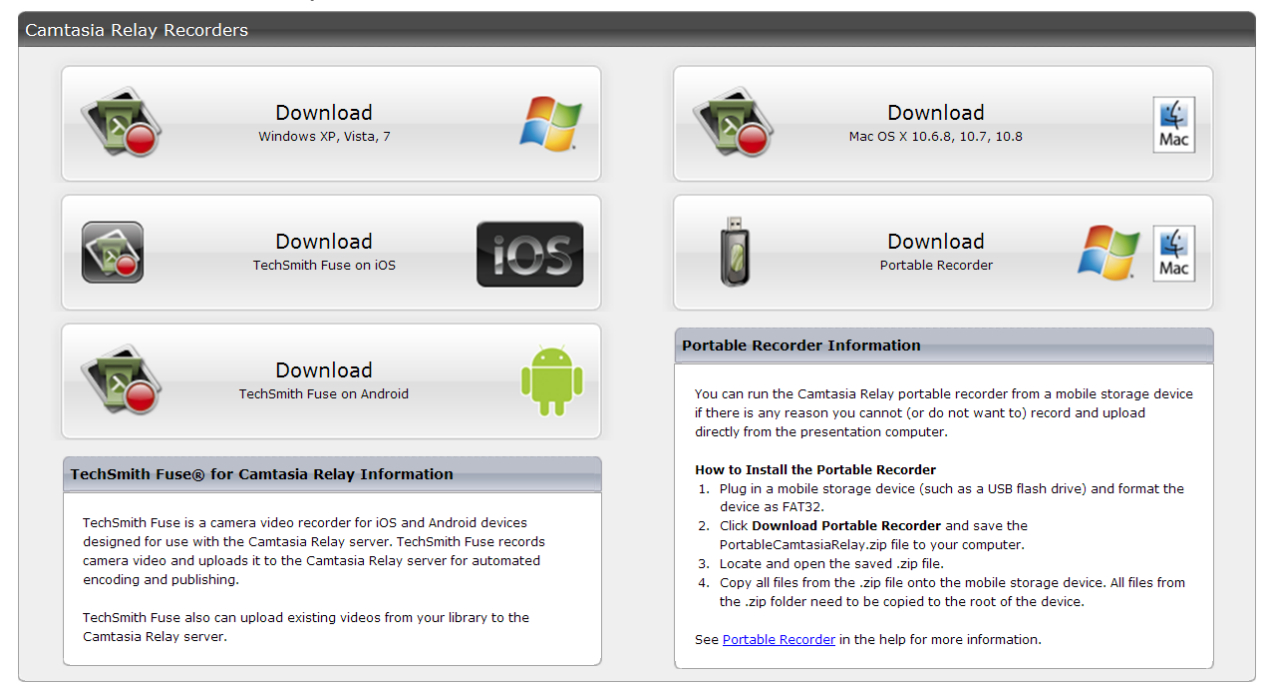

5. Installing Windows Recorder

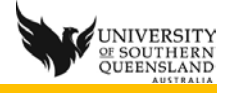

- a. If a previous version exists, it will be removed as part of the installation of version 4 of Relay Recorder
- b. Locate the **WinCamtasiaRelay.exe** file that was downloaded
- c. Double click on the file to run the installer
- d. The installer opens

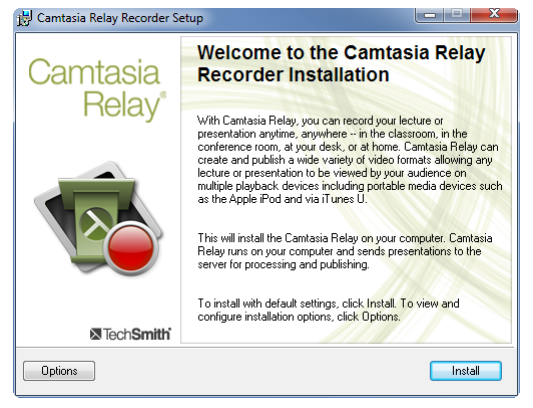

- a. Click **Options** and choose the ones that apply:
- b. **by default PowerPoint add-in is ticked it is recommended you un-tick this** and use the Relay recorder instead, as Camtasia Studio and Adobe Presenter will install add-ins as well.

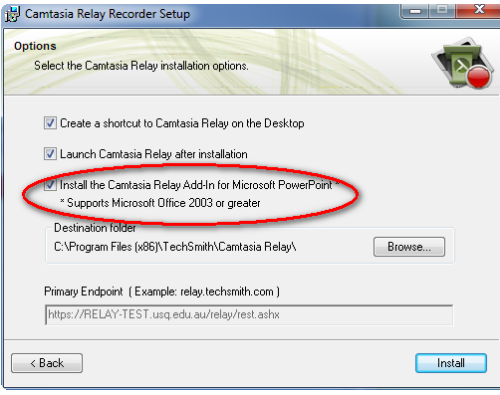

c. Click **Install**

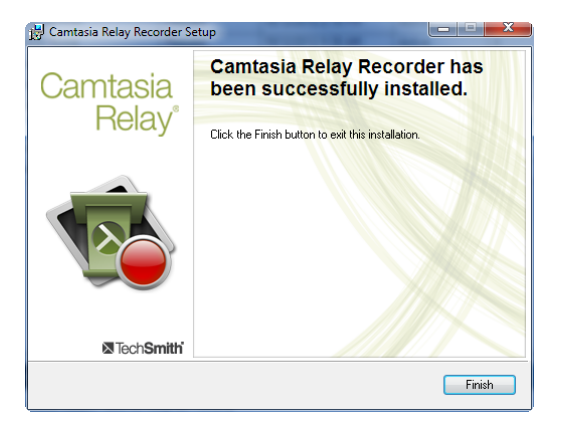

d. Click **Finish**

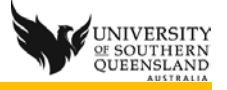

## Removing Camtasia Relay add-in

If you have installed the Camtasia Relay add-in and need to remove it perform the following steps:

- 1. Open PowerPoint
- 2. Click **File** tab
- 3. Click **Options**
- 4. Click Add-Ins
- 5. Ensure **COMM Add-Ins** is selected in the **Manage**: section at the bottom of the **PowerPoint Options** window
- 6. Click **Go** button
- 7. Un-tick Camtasia Add-in
- 8. Click **OK**
- 9. Add is deactivated.